# **New VisionVPM Updater**

VisionVPM build 346.00 and above have a new inbuilt utility for checking and installing new software releases.

### **How do I use it?**

When a new release of VisionVPM is made, we will still send you an email notifying you of the new update. Once notified, you can then click on the following menu option in VisionVPM:

*Help > VisionVPM Updates > Automatically download the latest update to your server* 

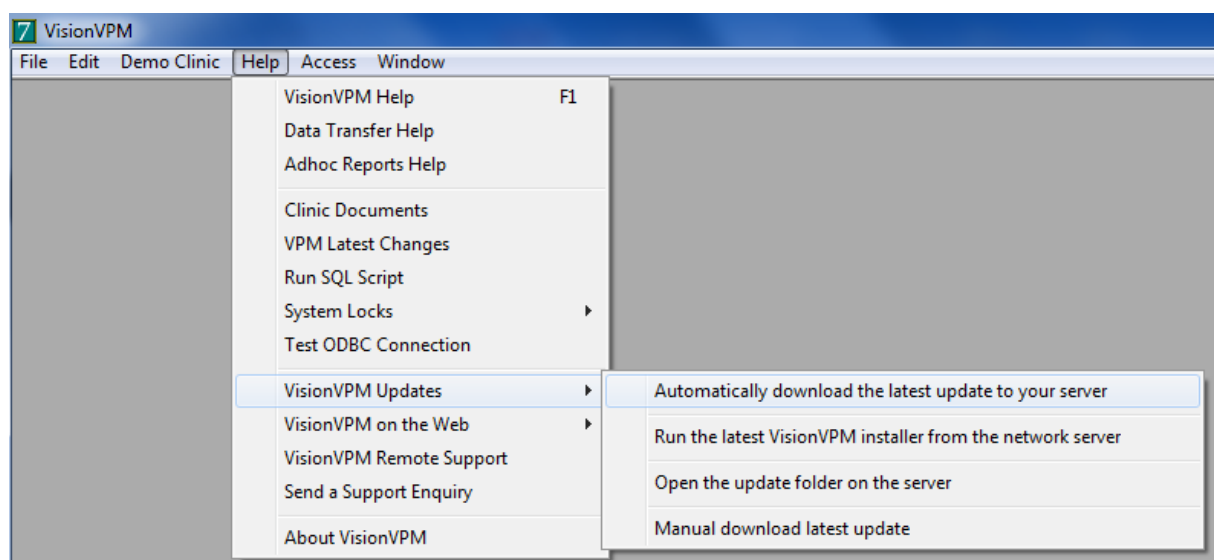

This option will download the latest build to a location on your server and determine whether or not you are already running the latest version. If you are not, it will prompt whether you want to run this update now as seen below:

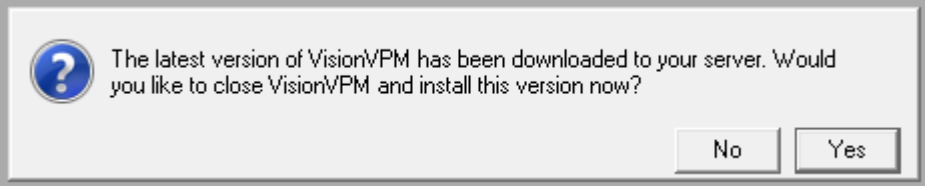

Click Yes and VisionVPM will close, the new update will be installed into the folder that you run VisionVPM from (without any password or user input), and VisionVPM will be restarted. Simple.

## **What about the workstations?**

Once any machine on the network has been updated to a later version, the other workstations on the network will detect this when VisionVPM is next opened and a prompt will appear similar to the following:

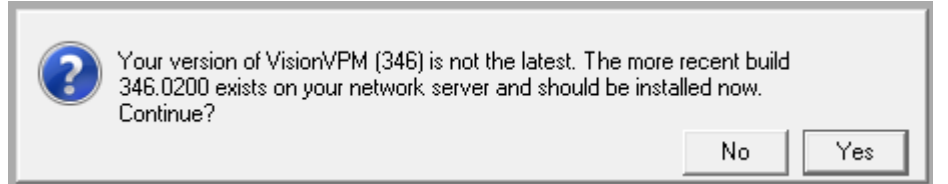

Click Yes and VisionVPM will be updated from the servers latest update without any user input into the correct installation folder for that workstation. VisionVPM will then be automatically restarted.

#### **Will it work on Terminal Server?**

Yes! It has been designed to work with fat clients, thin clients (we're talking hardware here!), terminal server etc. It should work with any VisionVPM installation setup.

#### **Where do the VisionVPM updates get saved to on the server?**

By default, the updates will get stored in your [Path to documents on server]\Updates. This location can be changed if required by going to the following area:

*Maintenance > System Defaults > VisionVPM Updates button* 

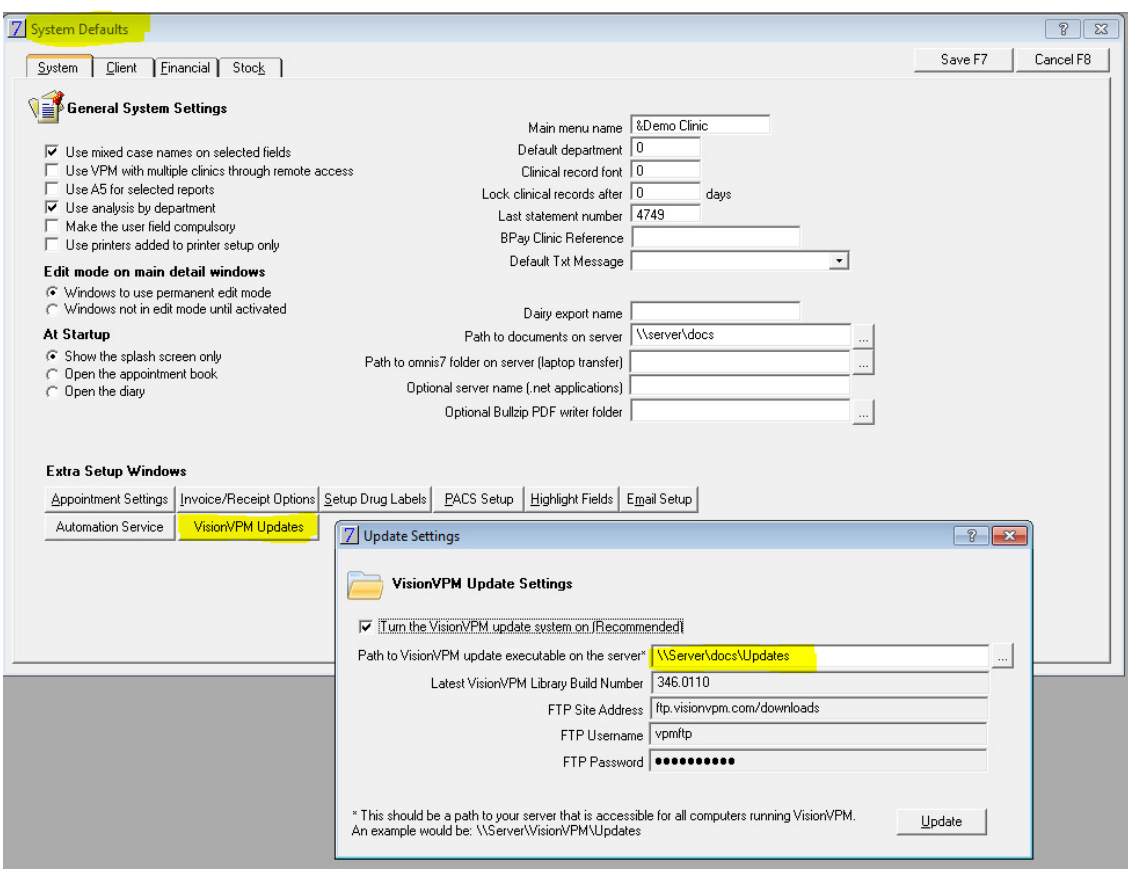

The 'Path to VisionVPM update executable on the server' contains the location where the updates are downloaded to. As mentioned, this can be changed BUT you must ensure that you use a location and path on your network that is accessible to ALL workstations using VisionVPM.

#### **Do I need anything to make it work?**

For most clinics it should work automatically without any setup or installs. The only things to be mindful of are:

- 1. The Microsoft .net 2.0 framework is required to be present on all workstations for this to work. The majority of clinics will already have this on all machines as all of our add-ons like VPMMail, VPMLab, VPMSMS etc already require .net 2.0 to be installed to run.
- 2. There must be a working internet connection on the machine that runs the download mentioned in 'How do I use it?' above.
- 3. The path to where the update is downloaded to must be accessible from all workstations as mentioned above.
- 4. For the initial setup to work you must have had a 'Path to documents on Server' setup in System Defaults.

#### **We already have our own install system. Can I turn this one off?**

We think this system is going to help a lot and should be used, but if you have your own system of downloading and installing the updates and don't want to use this new feature it can be turned off via the checkbox on the window shown above. Also the latest build of VisionVPM can still be downloaded manually (just as in previous versions) through: